IBM Storage Driver for OpenStack Version 1.3.1

*Installation Guide*

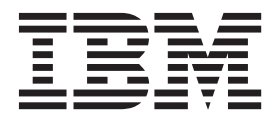

**Note**

Before using this document and the product it supports, read the information in ["Notices" on page 13.](#page-20-0)

#### **Edition notice**

Publication number: SC27-4233-04. This publication applies to version 1.3.1 of the IBM Storage Driver for OpenStack and to all subsequent releases and modifications until otherwise indicated in a newer publication.

#### **© Copyright IBM Corporation 2012, 2014.**

US Government Users Restricted Rights – Use, duplication or disclosure restricted by GSA ADP Schedule Contract with IBM Corp.

# **Contents**

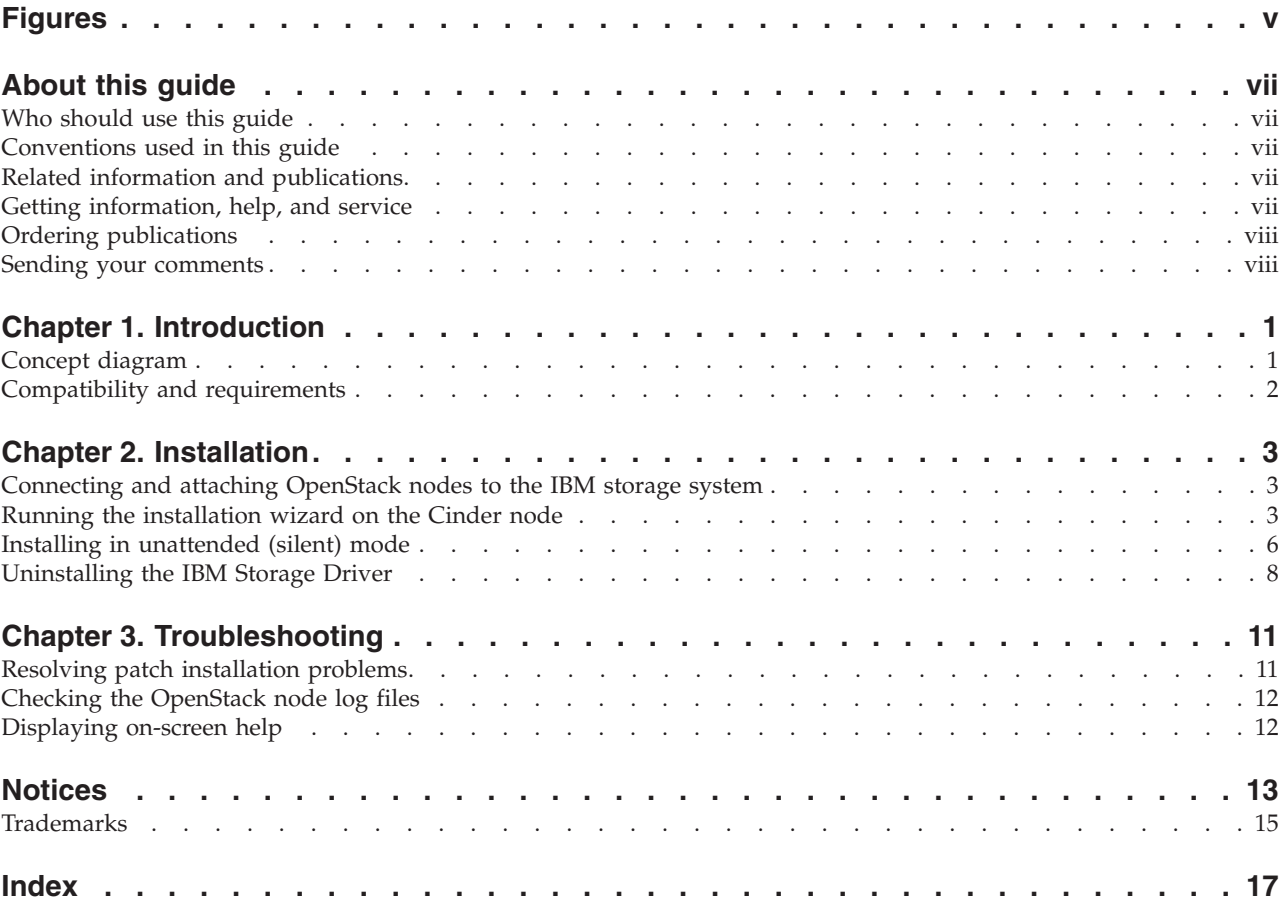

# <span id="page-4-0"></span>**Figures**

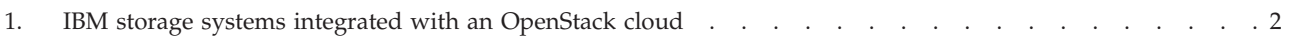

# <span id="page-6-0"></span>**About this guide**

This guide describes how to install the IBM® Storage Driver for OpenStack.

### **Who should use this guide**

This guide is intended for system administrators who are familiar with the OpenStack cloud environment and the supported IBM storage systems that are in use.

### **Conventions used in this guide**

These notices are used in this guide to highlight key information.

**Note:** These notices provide important tips, guidance, or advice.

**Important:** These notices provide information or advice that might help you avoid inconvenient or difficult situations.

**Attention:** These notices indicate possible damage to programs, devices, or data. An attention notice appears before the instruction or situation in which damage can occur.

### **Related information and publications**

You can find additional information and publications related to the IBM Storage Driver for OpenStack on the following information sources.

- v [IBM Storage Host Software Solutions Information Center](http://publib.boulder.ibm.com/infocenter/strhosts/ic) (publib.boulder.ibm.com/infocenter/strhosts/ic)
- IBM DS8000<sup>®</sup> [Information Center](http://publib.boulder.ibm.com/infocenter/dsichelp/ds8000ic) (publib.boulder.ibm.com/infocenter/dsichelp/ ds8000ic)
- IBM XIV<sup>®</sup> [Storage System Information Center](http://publib.boulder.ibm.com/infocenter/ibmxiv/r2) (publib.boulder.ibm.com/ infocenter/ibmxiv/r2)
- [OpenStack Block Storage \(Cinder\) reference page](http://wiki.openstack.org/Cinder) (wiki.openstack.org/Cinder)
- [OpenStack Storage reference page](http://www.openstack.org/software/openstack-storage) (www.openstack.org/software/openstackstorage)
- [OpenStack Documentation](http://docs.openstack.org) (docs.openstack.org)

### **Getting information, help, and service**

If you need help, service, technical assistance, or want more information about IBM products, you can find various sources to assist you. You can view the following websites to get information about IBM products and services and to find the latest technical information and support.

- [IBM website](http://www.ibm.com) (ibm.com<sup>®</sup>)
- [IBM Support Portal website](http://www.ibm.com/storage/support) (www.ibm.com/storage/support)
- [IBM Directory of Worldwide Contacts website](http://www.ibm.com/planetwide) (www.ibm.com/planetwide)

### <span id="page-7-0"></span>**Ordering publications**

The IBM Publications Center is a worldwide central repository for IBM product publications and marketing material.

The [IBM Publications Center website](http://www.ibm.com/shop/publications/order/) (www.ibm.com/shop/publications/order/) offers customized search functions to help you find the publications that you need. Some publications are available for you to view or download at no charge. You can also order publications. The publications center displays prices in your local currency.

### **Sending your comments**

Your feedback is important in helping to provide the most accurate and highest quality information.

#### **Procedure**

To submit any comments about this guide or any other IBM Storage Host Software documentation:

- v Go to the [online feedback form](http://pic.dhe.ibm.com/infocenter/strhosts/ic/topic/com.ibm.help.strghosts.doc/icfeedback.htm) (http://pic.dhe.ibm.com/infocenter/strhosts/ic/ topic/com.ibm.help.strghosts.doc/icfeedback.htm). You can use this form to enter and submit comments.
- v You can send your comments by email to [starpubs@us.ibm.com.](mailto:starpubs@us.ibm.com?subject=IBM Storage Host Software Solutions publications) Be sure to include the following information:
	- Exact publication title and version
	- Publication form number (for example: GC00-1111-22)
	- Page, table, or illustration numbers that you are commenting on
	- A detailed description of any information that should be changed

**Note:** When you send information to IBM, you grant IBM a nonexclusive right to use or distribute the information in any way it believes appropriate without incurring any obligation to you.

# <span id="page-8-0"></span>**Chapter 1. Introduction**

The IBM Storage Driver for OpenStack is a software component that integrates with the OpenStack cloud environment and enables utilization of storage resources provided by supported IBM storage systems.

After the driver is installed on the OpenStack Cinder (OpenStack Block Storage) nodes, storage volumes can be allocated by the Cinder nodes to the Nova-compute nodes. Virtual machines on the Nova-compute nodes can then utilize these storage resources.

### **Concept diagram**

The following figure illustrates how an IBM storage system (DS8000 or XIV) is connected to the OpenStack cloud environment and provides storage resources when the IBM Storage Driver for OpenStack is installed on the OpenStack Cinder nodes.

The OpenStack cloud is connected to the IBM storage system over Fibre Channel or iSCSI (iSCSI is supported only with XIV systems).

Remote cloud users can issue requests for storage resources from the OpenStack cloud. These requests are transparently handled by the IBM Storage Driver, which communicates with the IBM storage system and controls the storage volumes on it. The IBM storage resources are then provided to the Nova-compute nodes in the OpenStack cloud.

<span id="page-9-0"></span>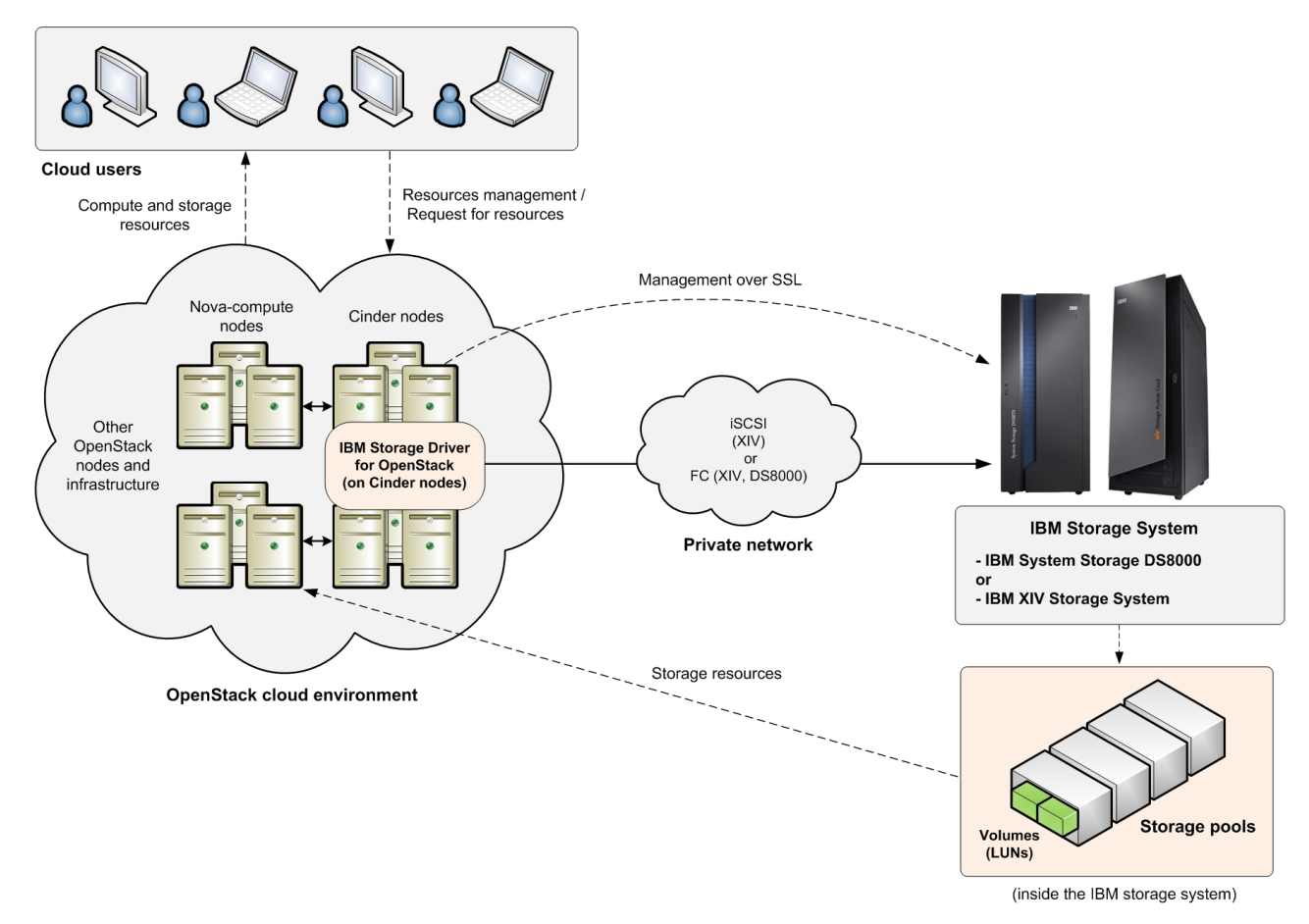

*Figure 1. IBM storage systems integrated with an OpenStack cloud*

**Attention:** Using both XIV and DS8000 systems together with the IBM Storage Driver for OpenStack is not supported.

### **Compatibility and requirements**

For the complete and up-to-date information about the compatibility and requirements of the IBM Storage Driver for OpenStack, refer to the latest release notes.

You can find the latest release notes on the [IBM Storage Host Software Solutions](http://publib.boulder.ibm.com/infocenter/strhosts/ic) [Information Center](http://publib.boulder.ibm.com/infocenter/strhosts/ic) (publib.boulder.ibm.com/infocenter/strhosts/ic) or on the [IBM](http://www.ibm.com/support/fixcentral) [Fix Central](http://www.ibm.com/support/fixcentral) (www.ibm.com/support/fixcentral).

**Note:** Refer to the relevant OpenStack documentation for information about how to deploy the compatible release of the OpenStack platform on your cloud nodes.

### <span id="page-10-0"></span>**Chapter 2. Installation**

The IBM Storage Driver for OpenStack should be installed on each OpenStack Cinder node.

During the installation, you can connect the Cinder node to one or more IBM storage systems and storage pools, using different connectivity types and user credentials. Each individual connection between the Cinder node and a storage system is referred to as a volume backend.

For XIV systems that use iSCSI connectivity, an option for increased security with CHAP authentication is available.

### **Connecting and attaching OpenStack nodes to the IBM storage system**

Before installing the IBM Storage Driver, the OpenStack nodes must be physically connected and logically attached to the IBM storage system.

To ensure proper connection and attachment, refer to the following information sources depending on the IBM storage system that is used:

- v If you are using a DS8000 storage system, refer to the [DS8000 Host Systems](http://publib.boulder.ibm.com/infocenter/dsichelp/ds8000ic/topic/com.ibm.storage.ssic.help.doc/f2c_ds8kpubs_d23fvs.html) [Attachment Guide,](http://publib.boulder.ibm.com/infocenter/dsichelp/ds8000ic/topic/com.ibm.storage.ssic.help.doc/f2c_ds8kpubs_d23fvs.html) and to the ['Attaching Hosts' section on the DS8000](http://publib.boulder.ibm.com/infocenter/dsichelp/ds8000ic/topic/com.ibm.storage.ssic.help.doc/f2c_host_ic_intro_2ahag7.html) [Information Center.](http://publib.boulder.ibm.com/infocenter/dsichelp/ds8000ic/topic/com.ibm.storage.ssic.help.doc/f2c_host_ic_intro_2ahag7.html)
- v If you are using an XIV storage system and a Red Hat Enterprise Linux (RHEL) node, refer to the [IBM XIV Host Attachment Kit documentation.](http://pic.dhe.ibm.com/infocenter/strhosts/ic/topic/com.ibm.help.strghosts.doc/hak-homepage.html)
- If you are using Fibre Channel (FC) connectivity and an XIV storage system, ensure that proper zoning is configured between the relevant OpenStack nodes and the XIV storage system. For more information about FC zoning, refer to the ['Overview of Fibre Channel zoning' section in the IBM XIV Host Attachment Kit](http://pic.dhe.ibm.com/infocenter/strhosts/ic/topic/com.ibm.help.strghosts.doc/HAK/2.2.0/HAG/hak_ug_ch2_overview_FC_zoning.html) [documentation.](http://pic.dhe.ibm.com/infocenter/strhosts/ic/topic/com.ibm.help.strghosts.doc/HAK/2.2.0/HAG/hak_ug_ch2_overview_FC_zoning.html)

### **Running the installation wizard on the Cinder node**

Run the installation wizard on each individual Cinder node as explained in the following procedure.

### **Before you begin**

Prior to installing the IBM Storage Driver, a predefined storage pool must be ready for your use on the IBM storage system. For information about how to define a storage pool, refer to the IBM storage system documentation, or contact your storage administrator.

**Important:** You must have root user privileges on the Cinder node in order to run the installation.

### **About this task**

You can run the installation script in two ways:

• Regular mode – in this mode you are prompted to provide connection parameters and other information in separate interactive steps.

v Unattended mode – in this mode you can avoid prompts in separate steps. For more information, see ["Installing in unattended \(silent\) mode" on page 6.](#page-13-0)

#### **Procedure**

To run the installation in regular mode:

1. Extract the driver installation package on the Cinder node ([build] represents a build number; [os] represents the Linux operating system type):

# tar xzvf IBM\_Storage\_Driver\_for\_OpenStack\_1.3.1-[build]\_[os].tar.gz

2. From the extracted folder, run the following script: install.sh

The following prompt is displayed:

Welcome to the IBM Storage Driver for OpenStack (v1.3.1) installation. Press [ENTER] to proceed.

3. Press Enter. The following message is displayed:

Enter the storage array type. x/xiv for XIV or d/ds8k for DS8000 [Default: x]:

4. Specify whether you are using an XIV or a DS8000 storage system. Enter x for XIV or d for DS8000. The following message is displayed:

Enter the IBM storage system IP address or hostname:

- 5. Enter the IP address or hostname of the storage system. For example: 106.9.220.221
- 6. Enter the credentials for accessing the specified storage system:

Enter the username and password for accessing the IBM storage system: Username: john-1x2 Password: \*\*\*\*\*\*\*\*\*\*\*\*\*

**Important:** You must use storage admin credentials.

7. If you previously chose XIV, specify the connectivity type that the node uses to connect to the XIV storage system: enter f for Fibre Channel or i for iSCSI.

Please choose the connectivity type: f/fc/fibre for Fibre Channel or i/iscsi for iSCSI: [Default: [i]: i

**Note:** For DS8000 systems, only Fibre Channel (FC) is supported.

8. If you previously chose DS8000, enter the identifier name of the relevant DS8000 storage unit:

Enter the IBM DS8000 storage unit identifier: unit1

9. If you previously chose DS8000, enter the directory path of the Java<sup>™</sup> executable:

Enter the full path of the Java executable: [Default: /usr/bin/java]: /usr/bin/java

10. Enter the name of the storage pool that was predefined for your OpenStack environment:

Enter the storage pool name: Nova Pool 1

11. Choose whether you want to connect to another storage system or storage pool (another volume backend):

Would you like to add another IBM storage system? [Default: No]: n

If you enter y (yes), repeat steps 3–9 for the additional storage system (of the same type) or storage pool (you can press CTRL+C to abort the addition after you entered y). Otherwise, enter n (no).

12. If you have chosen iSCSI connectivity for XIV, specify whether you want to use CHAP authentication over the iSCSI connection. If you enter y (yes), CHAP names and secrets are generated automatically for each host that uses the storage system, and are not shown.

Would you like to use CHAP authentication (relevant only for iSCSI connections)? [Default: No]: y

**Attention:** If hosts were manually predefined on the XIV storage system prior to the IBM Storage Driver the installation, iSCSI connectivity for these hosts will be affected depending on your choice on the CHAP authentication step:

- v If you choose y to enable CHAP authentication, iSCSI connectivity will not work with any host that was manually predefined on the XIV side.
- v If you choose n to disable CHAP authentication, iSCSI connectivity will not work with hosts for which CHAP parameters were specified on the XIV side. iSCSI connectivity will work only with hosts for which CHAP parameters were not specified on the XIV side.

To avoid this problem, check for and remove any previous host definition that was made on XIV storage system the prior to the IBM Storage Driver installation.

After the interactive steps, the following prompt is displayed (varies depending on the storage system to which you connect) :

Verifying installation... Installation verified successfully. Installing IBM Storage Driver for OpenStack Python eggs... Patching open source driver... Stopping OpenStack volume service... Configuring OpenStack with IBM XIV Storage System information... Starting OpenStack volume service... Installation of the IBM Storage Driver for OpenStack (v1.3.1-b193) is complete. Press [ENTER] to exit.

13. Press Enter. The IBM Storage Driver for OpenStack is now installed.

**Note:** If you encounter any error during the installation, see [Chapter 3,](#page-18-0) ["Troubleshooting," on page 11.](#page-18-0)

#### <span id="page-13-0"></span>**What to do next**

After the driver installation, you can run the **create\_volume\_types.sh** script to automatically define volume types that you can later choose when creating new volumes.

```
# create_volume_types.sh
Welcome to the IBM Storage Volume Type Creator.
Press [ENTER] to proceed.
Creating xiv backend for: IBM-XIV_host.domain.com_cinder1_iscsi
Creating xiv backend for: IBM-XIV_host.domain.com_cinder2_iscsi
Done
Press [ENTER] to exit.
```
As shown in the example above, the type format convention comprises the IBM storage system type (XIV or DS8000), storage system hostname, storage pool name, and connectivity type.

### **Installing in unattended (silent) mode**

Installation of the IBM Storage Driver in unattended mode (referred to as 'silent' in the CLI) allows you to avoid prompts in separate steps during the installation. In addition, you can use a configuration file that contains the required connection parameters.

#### **Before you begin**

As in the regular installation, you must first extract the driver installation package on the Cinder node:

# tar xzvf IBM\_Storage\_Driver\_for\_OpenStack\_1.3.1-[build]\_[os].tar.gz

#### **About this task**

Unattended installation can be performed in two methods:

- v By typing the unattended installation command along with required parameters on the command line. This method allows connection to a single IBM storage system (volume backend). If at a later stage you will want to connect to additional volume backends, you will need to uninstall the IBM Storage Driver and then use the regular (interactive) installation, or use the unattended installation with a configuration file.
- v By using a configuration file that contains the required connection parameters, saving the need to type-in the parameters on the command line. This method allows connection to multiple IBM storage systems (volume backends).

#### **Procedure**

- v To install in unattended mode by entering the connection parameters on the command line, type the installation command in the following format:
	- install.sh -s -a [storage array IP or hostname] -u [username] -p [password] -o [storage pool name] -t [XIV connection type (iscsi or fibre\_channel)] -c [CHAP authentication for iSCSI (enabled or disabled)]
		- -d [storage array type (ds8k for DS8000 if used)] -l [DS8000 storage unit] -j [DS8000 Java path]

#### **Note:**

- v The **-t** parameter (connectivity type) is required only if XIV is used.
- v The **-c** parameter (CHAP authentication) is required only if iSCSI connectivity is used.
- v The **-d**, **-l**, and **-j** parameters are required only if DS8000 is used.

The following example shows how an XIV storage system (array) is added:

```
# install.sh -s -a 100.150.200.250 -u john-1x2 -p ************* -o Nova_Pool_1 -t iscsi
Verifying installation...
Installation verified successfully.
Installing IBM Storage Driver for OpenStack Python eggs...
Patching open source driver...
Stopping OpenStack volume service...
Configuring OpenStack with IBM storage system information...
Starting OpenStack volume service...
Installation of the IBM Storage Driver for OpenStack (v1.3.1) is complete.
```
The following example shows how a DS8000 storage system (array) is added:

```
# install.sh -s -a 100.150.100.200 -u john-1x2 -p ************* -o Nova_Pool_1
-d ds8k -l unit1 -j /usr/bin/java
Verifying installation...
Installation verified successfully.
Installing IBM Storage Driver for OpenStack Python eggs...
Patching open source driver...
Stopping OpenStack volume service...
Configuring OpenStack with IBM storage system information...
Starting OpenStack volume service...
Installation of the IBM Storage Driver for OpenStack (v1.3.1) is complete.
```
v To install in unattended mode by using a configuration file, type the installation command in the following format, where [file name] represents the directory location and name of the file:

install.sh -s -i [file name]

For example:

# install.sh -s -i path/filename.conf

**Note:** The configuration file must be a text file that contains the required parameters for each backend, as shown in the following examples.

– For an XIV backend, the file must contain the following information:

```
[backend1 name]
xiv ds8k address = xiv1.domain.com or IP address
xiv_ds8k_user = storage_admin_user
xiv_ds8k_password = password
xiv ds8k vol pool = poolname
xiv_ds8k_connection_type = iscsi
xiv_chap = disabled
```
The file can contain additional sections with connection parameters for additional storage systems (additional volume backends). The details of each additional system should be specified in a separate section using a different name.

For example, [backend2] is the section name for the additional XIV system:

```
[backend2 name]
xiv ds8k address = xi2.domain.com or IP address
xiv_ds8k_user = storage_admin_user
xiv_ds8k_password = password
xiv_ds8k_vol_pool = poolname
xiv ds8k connection type = fibre channel
```
– For a DS8000 backend, the file must contain the following information: [backend1 name] xiv\_ds8k\_address = ds80001.domain.com or IP address xiv\_ds8k\_user = storage\_admin\_user xiv\_ds8k\_password = password xiv\_ds8k\_vol\_pool = poolname  $xiv$  ds8k storage array type = ds8k ds8k storage unit = unit1 ds8k\_java\_path = /usr/bin/java

Additional similar sections can be used in the file for connecting additional DS8000 systems.

**Attention:** If you are using a configuration file, retain the file in a secure folder and do not distribute the file over non-secure media. Use any required precaution to avoid unauthorized remote access to your IBM storage systems.

### **Uninstalling the IBM Storage Driver**

You can uninstall the IBM Storage Driver from each individual Cinder node at any time, as described in the following procedure.

#### **Before you begin**

Ensure that the IBM storage resources are not currently in use.

**Important:** You must have root user privileges on the Cinder node in order uninstall the IBM Storage Driver.

**Attention:** Removal of the IBM Storage Driver disables the ability to control IBM storage volumes that may currently be in use by the OpenStack cloud environment. However, attached volumes remain fully functional even without the IBM Storage Driver. To restore control over such volumes after the uninstallation, reinstall the IBM Storage Driver and specify the same storage array details.

#### **About this task**

You can uninstall in two ways:

- Regular mode in this mode you are prompted to confirm the uninstallation.
- Unattended mode in this mode you are not required to confirm the uninstallation.

#### **Procedure**

To uninstall in **regular mode**:

1. Run the following script: uninstall.sh

The following prompt is displayed:

IBM Storage Driver for OpenStack (v1.3.0) - Uninstallation

```
Are you sure you want to uninstall the IBM Storage Driver for OpenStack (v1.3.0)?
[Default: No]
```
2. Enter y to confirm the removal of the IBM Storage Driver. If there are storage volumes that are still in use by the OpenStack cloud, a confirmation message specifies the amount and location of these volumes:

30 volumes on storage pool 'pool name' have remained attached to the host 'hostname' for OpenStack use. Are you sure you want to continue? [Default: No]:

3. Enter y to confirm that you want to continue. The following prompt is displayed:

Stopping OpenStack volume service... Press [ENTER] to proceed.

4. Press Enter. The following prompt is displayed:

Removing IBM Storage information from OpenStack... Removing IBM Storage Driver for OpenStack Python eggs... Starting OpenStack volume service... The IBM Storage Driver for OpenStack (v1.3.0)has been removed successfully. Press [ENTER] to exit.

5. Press Enter. The IBM Storage Driver is now uninstalled.

**Note:** If you encounter any error during the uninstallation, see [Chapter 3,](#page-18-0) ["Troubleshooting," on page 11.](#page-18-0)

Alternatively, to uninstall the IBM Storage Driver in **unattended mode** (without confirmation prompts), type the **uninstall** command with the **-s** argument: uninstall.sh -s

```
For example:
```

```
#./uninstall.sh -s
30 volumes on storage pool 'pool name' have remained attached to the host 'hostname'
for OpenStack use.
Stopping OpenStack Volume service...
Removing IBM Storage information from OpenStack...
Removing IBM Storage Driver for OpenStack Python eggs...
Starting OpenStack Volume service...
The IBM Storage Driver for OpenStack (v1.3.0) has been removed successfully.
```
# <span id="page-18-0"></span>**Chapter 3. Troubleshooting**

Refer to this information to troubleshoot technical problems that you might encounter when using the IBM Storage Driver for OpenStack.

- v "Resolving patch installation problems"
- ["Checking the OpenStack node log files" on page 12](#page-19-0)
- ["Displaying on-screen help" on page 12](#page-19-0)

**Note:** For up-to-date information about known issues and possible workarounds, refer to the latest release notes.

### **Resolving patch installation problems**

If you encounter error messages or failures during the 'Patching open source driver' installation stage, refer to the following procedure.

#### **Before you begin**

Make sure that your Linux system includes the **patch** command. If not, install the command support on your Linux host.

#### **About this task**

In the following procedure you first back up the required source code file and then manually perform the required patching.

#### **Procedure**

- 1. Depending on the Linux version that you are using, go to the IBM open source directory.
	- On Red Hat Enterprise Linux (RHEL), go to: /usr/lib/python2.6/site-packages/cinder/volume/drivers/
	- On Ubuntu Server, go to:
		- /usr/lib/python2.7/dist-packages/cinder/volume/drivers/
- 2. Create a backup copy of the xiv\_ds8k.py source file by entering the following command:

cp xiv\_ds8k.py xiv\_ds8k.py.orig

3. Enter the following **patch** command by specifying the IBM Storage Driver installation directory (referred to as /INSTALLATION-DIRECTORY in this example) on the command line:

patch xiv\_ds8k.py -i /INSTALLATION-DIRECTORY/runtime/xiv\_ds8k\_havana\_chap.patch

**Note:** If the manual patching procedure does not resolve the encountered problem, contact IBM Support.

### <span id="page-19-0"></span>**Checking the OpenStack node log files**

The Nova-compute and Cinder log files record operation information that might be useful for troubleshooting.

#### **Before you begin**

To achieve optimal and clear logging of events, activate the verbose logging level in the **cinder.conf** file, located in the /etc/cinder folder. Add the following line in the file, save the file, and then restart the cinder-volume service:

verbose = True

To turn off the verbose logging level, change True to False, save the file, and then restart the cinder-volume service.

#### **About this task**

You can check the log files on a periodic basis to ensure that the IBM Storage Driver is functioning properly. If you encounter issues with the driver functionality, you can send the contents of the files to IBM Support if needed.

#### **Procedure**

- To check the log file on a Cinder node:
	- Go to the /var/log/cinder folder and then open the log file named **cinder-volume.log** or **volume.log**. The IBM Storage Driver writes to this log file using the [IBM DS8K STORAGE] or [IBM XIV STORAGE] prefix (depending on the relevant storage system) for each event that it records in the file.
- To check the log file on a Nova-compute node:
	- Go to the /var/log/nova folder and then open the log file named **nova-compute.log** or **compute.log**.

### **Displaying on-screen help**

When needed, you can display on-screen help information that summarizes usage format, syntax, and other options that are available for the installation and uninstallation commands.

#### **About this task**

You can type the **--help** or **-h** argument after each of following commands:

- v **install.sh** (regular installation; see ["Running the installation wizard on the](#page-10-0) [Cinder node" on page 3\)](#page-10-0)
- v **install.sh -s** (unattended installation; see ["Running the installation wizard on](#page-10-0) [the Cinder node" on page 3\)](#page-10-0)
- v **uninstall.sh** (uninstallation; see ["Uninstalling the IBM Storage Driver" on page](#page-15-0) [8\)](#page-15-0)

### <span id="page-20-0"></span>**Notices**

These legal notices pertain to IBM Storage Host Software Solutions product documentation.

This information was developed for products and services offered in the U.S.A.

IBM may not offer the products, services, or features discussed in this document in other countries. Consult your local IBM representative for information on the products and services currently available in your area. Any reference to an IBM product, program, or service is not intended to state or imply that only that IBM product, program, or service may be used. Any functionally equivalent product, program, or service that does not infringe any IBM intellectual property right may be used instead. However, it is the user's responsibility to evaluate and verify the operation of any non-IBM product, program, or service.

IBM may have patents or pending patent applications covering subject matter described in this document. The furnishing of this document does not grant you any license to these patents. You can send license inquiries, in writing, to:

*IBM Director of Licensing IBM Corporation North Castle Drive Armonk, NY 10504-1785 U.S.A.*

For license inquiries regarding double-byte character set (DBCS) information, contact the IBM Intellectual Property Department in your country or send inquiries, in writing, to:

*Intellectual Property Licensing Legal and Intellectual Property Law IBM Japan Ltd. 19-21, Nihonbashi-Hakozakicho, Chuo-ku Tokyo 103-8510, Japan*

**The following paragraph does not apply to the United Kingdom or any other country where such provisions are inconsistent with local law:** INTERNATIONAL BUSINESS MACHINES CORPORATION PROVIDES THIS PUBLICATION "AS IS" WITHOUT WARRANTY OF ANY KIND, EITHER EXPRESS OR IMPLIED, INCLUDING, BUT NOT LIMITED TO, THE IMPLIED WARRANTIES OF NON-INFRINGEMENT, MERCHANTABILITY OR FITNESS FOR A PARTICULAR PURPOSE. Some states do not allow disclaimer of express or implied warranties in certain transactions, therefore, this statement may not apply to you.

This information could include technical inaccuracies or typographical errors. Changes are periodically made to the information herein; these changes will be incorporated in new editions of the publication. IBM may make improvements and/or changes in the product(s) and/or the program(s) described in this publication at any time without notice.

Any references in this information to non-IBM Web sites are provided for convenience only and do not in any manner serve as an endorsement of those Web sites. The materials at those Web sites are not part of the materials for this IBM product and use of those Web sites is at your own risk.

IBM may use or distribute any of the information you supply in any way it believes appropriate without incurring any obligation to you.

Licensees of this program who wish to have information about it for the purpose of enabling: (i) the exchange of information between independently created programs and other programs (including this one) and (ii) the mutual use of the information which has been exchanged, should contact:

*IBM Corporation Attn: Office of Legal Counsel 650 Harry Road San Jose, CA 95120-6099 U.S.A.*

Such information may be available, subject to appropriate terms and conditions, including in some cases, payment of a fee.

The licensed program described in this document and all licensed material available for it are provided by IBM under terms of the IBM Customer Agreement, IBM International Program License Agreement or any equivalent agreement between us.

Any performance data contained herein was determined in a controlled environment. Therefore, the results obtained in other operating environments may vary significantly. Some measurements may have been made on development-level systems and there is no guarantee that these measurements will be the same on generally available systems. Furthermore, some measurements may have been estimated through extrapolation. Actual results may vary. Users of this document should verify the applicable data for their specific environment.

Information concerning non-IBM products was obtained from the suppliers of those products, their published announcements or other publicly available sources. IBM has not tested those products and cannot confirm the accuracy of performance, compatibility or any other claims related to non-IBM products. Questions on the capabilities of non-IBM products should be addressed to the suppliers of those products.

All statements regarding IBM's future direction or intent are subject to change or withdrawal without notice, and represent goals and objectives only.

This information contains examples of data and reports used in daily business operations. To illustrate them as completely as possible, the examples include the names of individuals, companies, brands, and products. All of these names are fictitious and any similarity to the names and addresses used by an actual business enterprise is entirely coincidental.

### <span id="page-22-0"></span>**Trademarks**

IBM, the IBM logo, and ibm.com are trademarks or registered trademarks of International Business Machines Corp., registered in many jurisdictions worldwide. Other product and service names might be trademarks of IBM or other companies. A current list of IBM trademarks is available on the [Copyright and trademark](http://www.ibm.com/legal/us/en/copytrade.shtml) [information website](http://www.ibm.com/legal/us/en/copytrade.shtml) (www.ibm.com/legal/us/en/copytrade.shtml).

OpenStack is a trademark of OpenStack LLC. The OpenStack trademark policy is available on the [OpenStack website](http://www.openstack.org/brand/openstack-trademark-policy) (www.openstack.org/brand/openstacktrademark-policy).

Java and all Java-based trademarks and logos are trademarks or registered trademarks of Oracle and/or its affiliates.

Linux is a trademark of Linus Torvalds in the United States, other countries, or both.

Other product and service names might be trademarks of IBM or other companies.

# <span id="page-24-0"></span>**Index**

# **C**

[Cinder 1](#page-8-0) [cinder configuration file 12](#page-19-0) [Cinder log file 12](#page-19-0) [Cinder node 3](#page-10-0)[, 8](#page-15-0) [Cinder nodes 1](#page-8-0) [cinder-volume service 12](#page-19-0) [CLI help 12](#page-19-0) [cloud diagram 1](#page-8-0) [compatibility 2](#page-9-0) [compute resources 1](#page-8-0) [concept diagram 1](#page-8-0)

# **F**

[FC connection 1](#page-8-0) [FC zoning 3](#page-10-0)

# **H**

[help argument 12](#page-19-0)

# **I**

[install driver 3](#page-10-0) [iSCSI connection 1](#page-8-0)

# **L**

[log files 12](#page-19-0)

# **N**

[Nova-compute 1](#page-8-0) [Nova-compute log file 12](#page-19-0) [Nova-compute nodes 1](#page-8-0)

# **O**

[on-screen help 12](#page-19-0) open source driver [installation problems 11](#page-18-0) [patching 11](#page-18-0) [OpenStack Block Storage 1](#page-8-0) [overview 1](#page-8-0)

# **P**

[patch installation 11](#page-18-0)

# **R**

[release notes 2](#page-9-0) [requirements 2](#page-9-0)

# **S**

[silent installation mode 6](#page-13-0) [storage resources 1](#page-8-0)

# **T**

[troubleshooting 11](#page-18-0)[, 12](#page-19-0)

# **U**

[unattended installation 3](#page-10-0)[, 6](#page-13-0) [unattended uninstall 8](#page-15-0) [uninstall driver 8](#page-15-0)

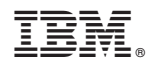

Printed in USA

SC27-4233-04

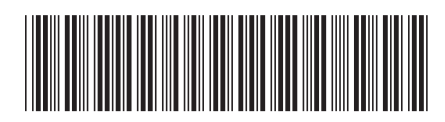